## **TECHNICAL INFORMATION**

**TASCAM TM-D1000, Upgrade with Standard MIDI File** No. **9901** DATE 19th February 1999

Main ROM, U17 on the Main PCB Assy can be upgraded with using the standard MIDI file (SMF).

*Warning:* Upgrading will clear user's Snapshot and Effect data. If the customer needs them, both data should be once dumped to the MIDI tools before ROM upgrading, referring to Tech-Info No. 9850.

- 1 Go to download menu. OPTION ⇒ System ⇒ Download Press **ENTER**.
- 2 [Download Start?] is displayed. Hold **1-2** and **DIRECT OUT** then press **ENTER**.
- 3 [Download Ready...] is displayed.
- 4 Connect a MIDI cable between MIDI OUT of the sequencer and MIDI IN of the TM-D1000. Reproduce the SMF.
- 5 After about 14 minutes, [Complete! press ENTER... ] will be displayed. Press **ENTER** then the unit will boot up with the new version. Data initialize is not required on the upgrading with SMF as it is performed automatically.

## *Caution:*

- With the sequencer running on the Microsoft Windows Operating System, there may be a possibility that the download fails. When this happens, using a dedicated MIDI device is recommended.
- If the Main ROM is once upgraded by SMF, programming by the Labtool-48 becomes impossible while upgrade with SMF is still possible.
- Do not attempt the downloading unreasonably. This is since the TM-D1000 cannot escape from the [Download Ready...] menu unless the download is completed. Powering off and on does not help; [Flash Memory error! Cannot Access] will be displayed. Follow the procedure below so that the unit escapes from download menu and will reboot with the original version.
- A Turn the power off.
- B Open up the unit, referring to Tech-Info No. 9845.
- C Take out the battery, BA1 from its socket on the MAIN PCB Assy.
- D Make a short circuit across C71 momentarily then the SRAM can be reset.
- E Mount the battery and close the unit.

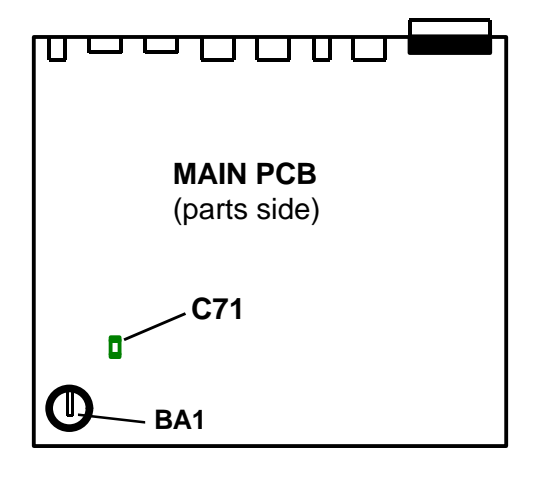